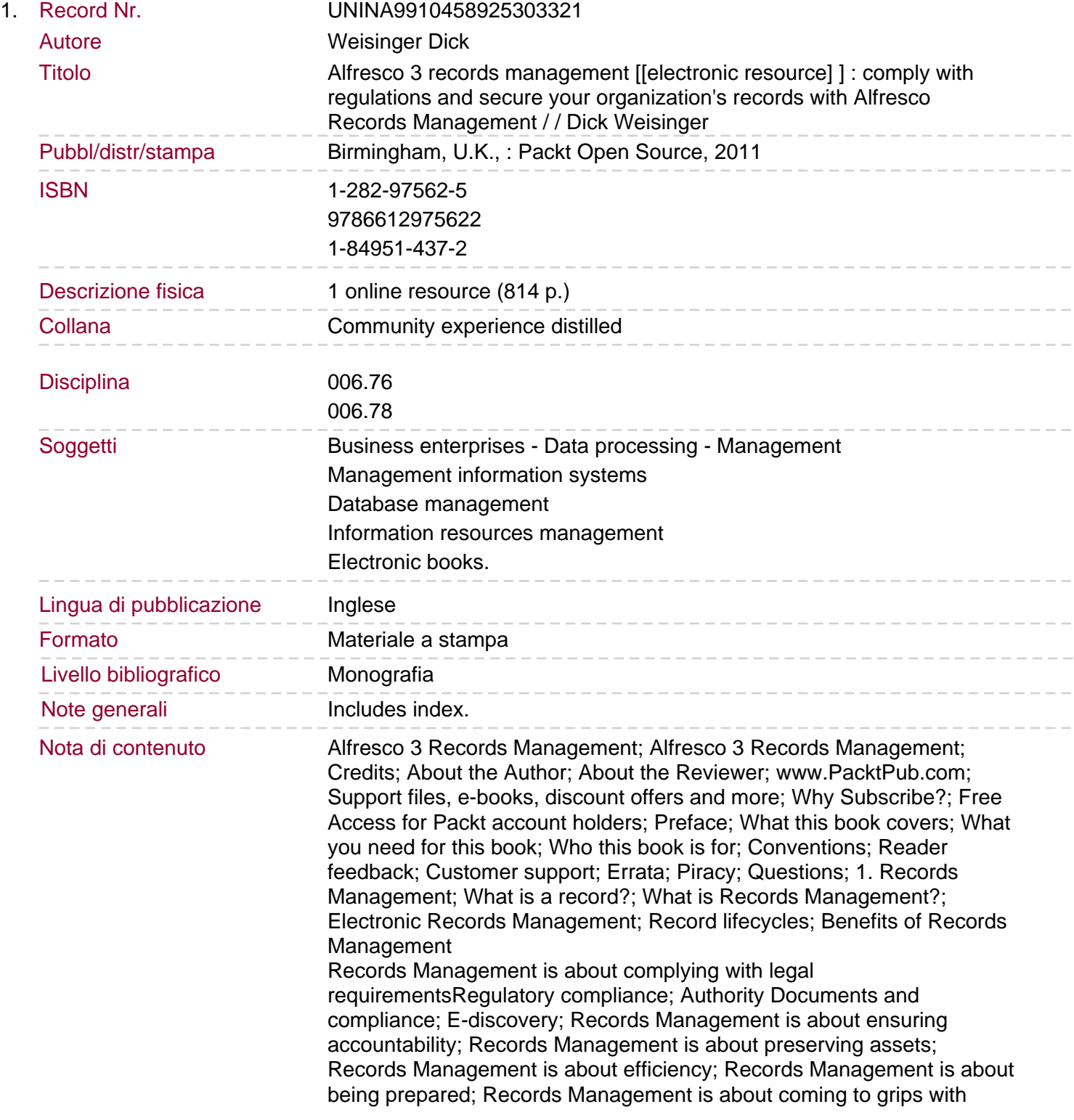

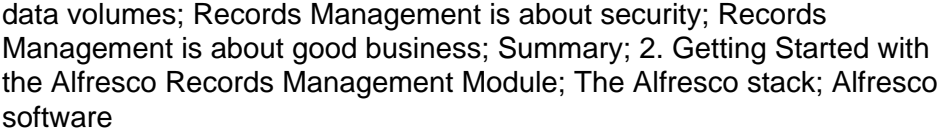

Make sure the software versions are compatibleDownloading the Alfresco software; Alfresco Community; Building from source code; Download a Community version snapshot build; Alfresco Enterprise; Installing the base Alfresco software; Running the installer; Installing Alfresco Records Management modules manually; Starting the Alfresco Repository and Share application; Starting Alfresco Share; Share dashlets; Enabling the Records Management dashlet; Adding the Records Management site; Designating the Records Management administrator; How does it work?; The Records Management AMP Files The Records Management Console dashletThe flow of Alfresco webscripts; The flow of the Records Management webscript dashlet; The Records Management dashlet files; The Records Management dashlet files in the MVC Pattern; The Records Management descriptor file; The Records Management dashlet controller; The Records Management dashlet view; The Records Management dashlet URL; The Records Management console client-side JavaScript; Creation of the Records Management site; Web development within Share; Summary; 3. Introduction to the Alfresco Share Records Management Site; The Share environment

A brief history of Alfresco ShareAlfresco Share as a social platform; Alfresco Share and the Alfresco 3 Labs release; Alfresco Share 3.X Post-Labs release; Use cases for Alfresco Share; Team project sites; Publishing sites; Personal sites; Alfresco Share and collaboration; Share dashboards; Changing the dashboard layout; Changing the placement of dashboard dashlets; Changing site dashboards; Site pages; Configuring site page navigation; Share themes; Share collaboration; Collaboration tools; Project-based collaboration data; The Records Management site; The site dashboard; The File Plan The File Plan toolbar

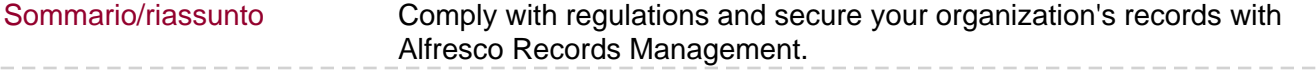